# **РУКОВОДСТВО ПОЛЬЗОВАТЕЛЯ ПРОГРАММНЫМ СРЕДСТВОМ - «ОЦЕНКА ЭФФЕКТИВНОСТИ ОЗДОРОВЛЕНИЯ ДЕТЕЙ»**

1.1. Наименование Программного средства (далее по тексту ПС) - «Оценка эффективности оздоровления детей»,

1.2. Разработчик: ФБУН «Новосибирский НИИ гигиены» Роспотребнадзора.

1.3. Минимальные требования к компьютерной технике:

1.3.1. процессор с тактовой частотой не менее 1,5 ГГЦ;

1.3.2. оперативная память не менее 2 ГБ;

1.3.3. операционная система Windows 7 и выше.

1.4. Рекомендуемые браузеры: интернет-браузер Google Chrome версии 64.0.3282 и выше или Яндекс.Браузер версии 18.11.1 и выше.

1.5. Рекомендуемая скорость интернета: не менее 512 кбит/cек.

В случае отсутствия интернета возможна организация работы с локальной версией программы.

1.6. Требования к навыкам пользователей: наличие общих знаний о принципах работы персонального компьютера, навыков работы с пакетом программ Microsoft Office (Word, Excel) и интернет-браузерами (Google Chrome и (или) Яндекс.Браузер), специальная подготовка не требуется.

1.7. ПС формирует единое информационно-аналитическое поле между стационарными загородными организациями, территориальными органами Роспотребнадзора, территориальными органами здравоохранения и органами, обеспечивающими на региональном уровне координацию летней оздоровительной кампании.

Работа в ПС обеспечивает оперативность межведомственного взаимодействия, выявляет положительные практики организации отдыха и оздоровления, объективизирует факторы риска и контингенты риска, формирует условия для принятия действенных управленческих решений, повышения эффективности оздоровления детей в период каникул.

1.8. ПС предусматривает возможность сохранения всех форм отчетной и учетной информации в pdf формате и в формате excel, а также их распечатку за любой заданный пользователем период времени.

1.9. ПС имеет свидетельство о государственной регистрации программы для ЭВМ (№ 2019612654 от 13.02.2019 г.).

# **2.Процедура регистрации в программе:**

Для работы в ПС пользователям необходимо пройти регистрацию.

Для регистрации пользователю необходимо зайти на официальный сайт ФБУН «Новосибирский НИИ гигиены» Роспотребнадзора – [www.niig.su](http://www.niig.su/) и через баннер «Оценка эффективности оздоровления» войти в ПС.

ПИЛОТНЫЙ ПРОЕКТ

Оценка организации

оздоровления детей

*Баннер ПС*

# ОЦЕНКА ЭФФЕКТИВНОСТИ ОЗДОРОВЛЕНИЯ

10.12.2018: Открыт доступ к программе оценки организации оздоровления детей.

Перейти к программе можно по ссылке:

Вход в программное средство "ОЦЕНКА ОРГАНИЗАЦИИ ОЗДОРОВЛЕНИЯ ДЕТЕЙ"

Ответы на наиболее часто задаваемые вопросы

Вопросы технического характера можно задать в личном кабинете программы с помощью формы обратной связи

Архив документов

*Содержание баннера ПС*

Второй вариант для входа в ПС также можно набрать в командной строке используемого браузера camp.ozdorovlenie-nii.ru:8080.

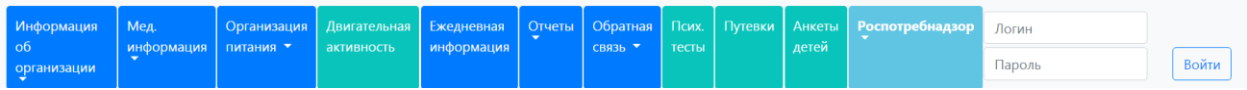

Для входа в ПС необходимо внести логин и пароль.

Для их получения необходимо нажать на основном экране ПС кнопки «РЕГИСТРАЦИЯ».

> Регистрация Федеральный округ Сибирский федеральный округ Субъект Федерации Новосибирская область  $\mathbf{v}$ Муниципальное образование Тип организации  $\overline{\mathbf{v}}$ Организация отдыха и оздоровления Должность сотрудника, ответственного за получение паролей ФИО сорудника, ответственного за получение паролей E-mail, сотрудника ответственного за получение паролей Количество высылаемых логинов для входа Отправить запрос на регистрацию

×

После внесения пользователем данных о регистрируемом объекте в течение 1 календарного дня пользователям будут предоставлены пароли и логины для входа в соответствующий уровень программы (первый уровень – организации отдыха и оздоровления детей (стационарные загородные, организации с дневным пребыванием детей); второй уровень – территориальные органы Роспотребнадзора; третий уровень – региональный координатор отдыха и оздоровления, региональный минздрав, уполномоченные по правам детей).

Логины и пароли будут отправлены на электронный ящик ответственному лицу, указанному в карточке регистрации.

2.3. После получения пароля и логина, организация может осуществлять вход и работу в ПС. Для этого необходимо в правом верхнем углу экрана внести в первую пустую строчку логин, во вторую пароль. Логин и пароль будут сохранены, что упрощает последующий вход в ПС.

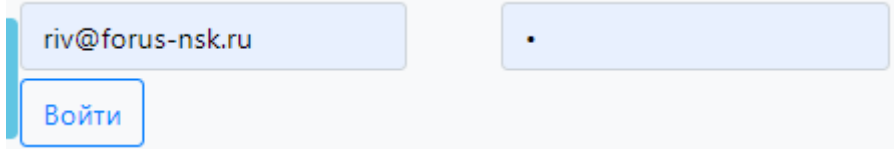

*Вход в программу по полученному логину и паролю*

# **3.Работа в ПС**

3.1. ПС предусматривает четыре уровня **работы** (первый уровень – организации отдыха и оздоровления детей (стационарные загородные, организации с дневным пребыванием детей); второй уровень – территориальные органы Роспотребнадзора; третий уровень – региональный координатор отдыха и оздоровления, региональный минздрав)**;** четвертый  уровень администратора ПС.

3.2. Первый уровень работы в ПС – уровень внесения и анализа информации организациями отдыха и оздоровления детей (руководители и медицинские работники).

3.2.1. Первый уровень предусматривает внесение информации о ситуации в лагере (планируемая и фактическая), в том числе по срокам заездов детей, поставщикам пищевых продуктов, акарицидным обработкам, медицинской информации, организации питания, внештатным ситуациям, двигательной активности, психолого-педагогические тесты).

| Информация об<br><b>Мед.</b><br>организации ▼                             | информация                                            | Организация<br>питания •                                  | Двигательная<br>активность      | Ежедневная<br>информация | Отчеты | Обратная<br>СВЯЗЬ * | Путевки                                                                          | Психологические<br>тесты    | Роспотребнадзор        | Организация:<br>Тимуровец | Выйти |
|---------------------------------------------------------------------------|-------------------------------------------------------|-----------------------------------------------------------|---------------------------------|--------------------------|--------|---------------------|----------------------------------------------------------------------------------|-----------------------------|------------------------|---------------------------|-------|
| Общая<br>Планируемая<br>Фактическая                                       |                                                       |                                                           | Общая информация об организации |                          |        |                     | Последнее изменение: 17:20 1.04.2019                                             |                             |                        |                           |       |
|                                                                           | Страна                                                |                                                           |                                 |                          |        |                     | Россия                                                                           |                             | v                      |                           |       |
|                                                                           | Федеральный округ                                     |                                                           |                                 |                          |        |                     |                                                                                  | Сибирский федеральный округ | $\overline{\mathbf v}$ |                           |       |
|                                                                           | Область                                               |                                                           |                                 |                          |        |                     | Новосибирская область<br>v                                                       |                             |                        |                           |       |
|                                                                           |                                                       | Муниципальное образование                                 |                                 |                          |        |                     | Муниципальное казенное учреждение дополнит                                       |                             |                        |                           |       |
|                                                                           |                                                       | Тип лагеря                                                |                                 |                          |        |                     | Стационарно-загородная организация отдыха                                        |                             |                        |                           |       |
| CD                                                                        |                                                       | Наименование организации отдыха и оздоровления (короткое) |                                 |                          |        |                     | Тимуровец                                                                        |                             |                        |                           |       |
| \$<br>6                                                                   | ИНН<br>£                                              |                                                           |                                 |                          |        |                     | 5410127095                                                                       |                             |                        |                           |       |
|                                                                           |                                                       | Юридический адрес                                         |                                 |                          |        |                     | г. Новосибирск, ул. Народная, 63<br>Наименование орг. балансодержателя: департам |                             |                        |                           |       |
|                                                                           | Наименование организации балансодержателя (полностью) |                                                           |                                 |                          |        |                     |                                                                                  |                             |                        |                           |       |
| 43<br>63                                                                  | ФИО руководителя организации                          |                                                           |                                 |                          |        |                     | Рассолова Инна Владимировна                                                      |                             |                        |                           |       |
| Оценка эффективности и Гелефон, факс<br>организации оздоровления<br>летей |                                                       |                                                           |                                 |                          |        |                     | riv@forus-nsk.ru                                                                 |                             |                        |                           |       |
|                                                                           | Настройка программы 'Питание'                         |                                                           |                                 |                          |        |                     | Полный                                                                           |                             | ۷                      |                           |       |
|                                                                           | Настройка программы 'Мед. обслуживание'               |                                                           |                                 |                          |        |                     | Полный                                                                           |                             | v                      |                           |       |
|                                                                           |                                                       | Форма собственности                                       |                                 |                          |        |                     | Ballyza country                                                                  |                             |                        |                           |       |

*Общая информация – паспортные данные о лагере:*

Общая информация вносится один раз, при необходимости может корректироваться.

В структуре общей информации два поля (выделенные голубым цветом) предусматривают настройку программы в части внесения данных по питанию и медицинскому обслуживанию. Возможные варианты выбора – полный и краткий варианты работы.

При выборе настройки программы в части питания «Краткий» способ внесения данных – программа работает аналогично прошлому году – по итогам смены заносится среднесуточное потребление продуктов питания по двум возрастным категориям детей (накопительная ведомость). При выборе «полный» способ внесения данных пользователю представляется возможность внести меню (его можно сделать самостоятельно, а также воспользоваться архивом меню и внести в выбранный вариант необходимые корректировки), предоставляется возможность воспользоваться для этого имеющимися в базе технологическими картами (при необходимости можно их пополнить). Пользователю предоставляется возможность автоматизированной оценки соответствия меню требованиям действующих санитарных норм и правил (по калорийности, содержанию пищевых и биологически ценных веществ, продуктам питания). Также предусматривается автоматизация построения накопительной ведомости, ежедневного меню и ежедневной меню-раскладки.

| Информация об<br>организации ▼ | Мед.<br>информация                  | Организация<br>питания •                                 | Двигательная<br>активность           | Ежедневная<br>информация                                 | Отчеты |  |  |  |  |
|--------------------------------|-------------------------------------|----------------------------------------------------------|--------------------------------------|----------------------------------------------------------|--------|--|--|--|--|
|                                |                                     | Архив цикличных меню                                     |                                      |                                                          |        |  |  |  |  |
|                                |                                     |                                                          |                                      | Разработка (редактирование) действующего цикличного меню |        |  |  |  |  |
|                                |                                     |                                                          | Просмотр действующего меню по дням   |                                                          |        |  |  |  |  |
|                                |                                     | Просмотр действующего меню за цикл                       |                                      |                                                          |        |  |  |  |  |
|                                |                                     |                                                          | Прогнозная накопительная ведомость   |                                                          |        |  |  |  |  |
|                                |                                     |                                                          | Заполнение фактического меню по дате |                                                          |        |  |  |  |  |
|                                |                                     |                                                          | Просмотр действующего меню за период |                                                          |        |  |  |  |  |
|                                |                                     |                                                          | Просмотр фактического меню по дате   |                                                          |        |  |  |  |  |
|                                |                                     | Меню раскладка за день                                   |                                      |                                                          |        |  |  |  |  |
|                                | Отчет по питанию                    |                                                          |                                      |                                                          |        |  |  |  |  |
|                                | Фактическая накопительная ведомость |                                                          |                                      |                                                          |        |  |  |  |  |
|                                |                                     | Отчет по биологической и энергетической ценности рациона |                                      |                                                          |        |  |  |  |  |
|                                |                                     | Технологические карты на утверждение                     |                                      |                                                          |        |  |  |  |  |

*Информация по организации питания -полная форма ввода данных*

При выборе в настройках программы «медицинское обслуживание» способ внесения данных «краткий» – программа работает аналогично прошлому году, т.е. по итогам смены предусматривается внесение информации о числе заболевших детей, количестве детей, выехавших из лагеря до окончания смены в связи с заболеванием, показателях заболеваемости.

При выборе «полный» способ внесения данных пользователю представляется возможность ведения в электронном виде «журнала амбулаторного приема детей» и «журнала изолятора». Все паспортные данные о ребенке и принадлежности его к отряду проставляются автоматически. Программа строит отчет о заболеваемости, количестве детей, выехавших из лагеря до окончания смены в связи с заболеванием, загруженности изолятора.

Независимо от выбора формы внесения информации по «медицинскому обслуживанию» пользователи программы вносят данные по детям – о группе здоровья ребенка, группе занятий физической культурой, физическому развитию, а также результаты антропометрических и физиометрических измерений, проведенных в начале смены и на ее окончание. Эти данные необходимы для осуществления ПС индивидуального подхода к оценке эффективности оздоровления, формирования списков детей с указанием особенностей здоровья, требующим особого внимания при организации и проведении физкультурно-массовых мероприятий, соревнований, походов, индивидуализации в организации питания, организации лечебной физкультуры и т.д.

В случае подгрузки общих данных о детях (сформированных при оформлении путевок), заполнение информации об антропометрических и физиометрических данных занимает не более 1-й минуты на человека.

В автоматическом режиме ПС рассчитывает индекс массы тела.

В случае, если результаты оценки физического развития не совпадают с данными индекса массы тела (в части избытка и дефицита) в автоматическом режиме ранее внесенная информация корректируется в соответствии с фактическим показателем индекса массы тела на начало смены. Информация об организации

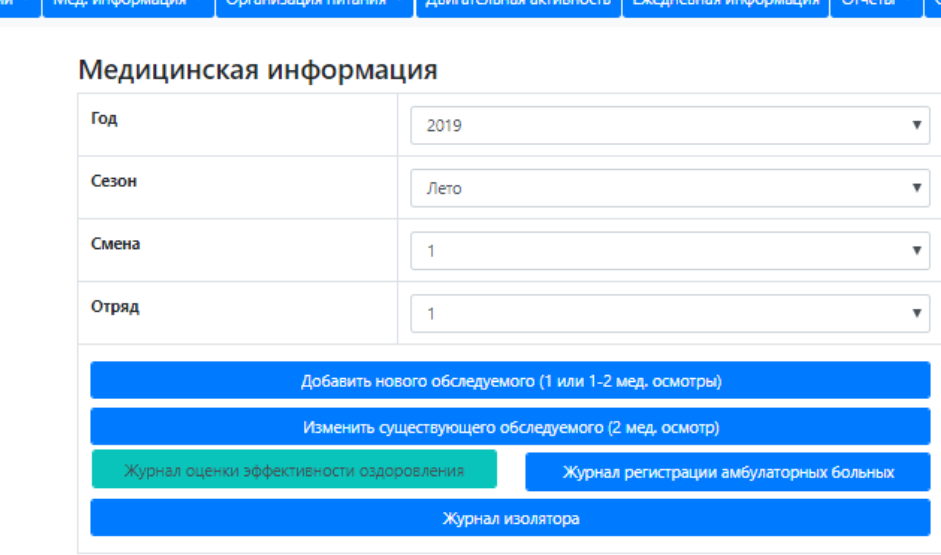

### *Медицинская информация*

Журнал оценки эффективности оздоровления строится в автоматизированном режиме.

Следующий блок информации об организации – «планируемая информация», она аналогична прошлому году в части содержания данных по срокам смен и заездам, акарицидным обработкам.

Дополнением является информация по поставщикам пищевых продуктов.

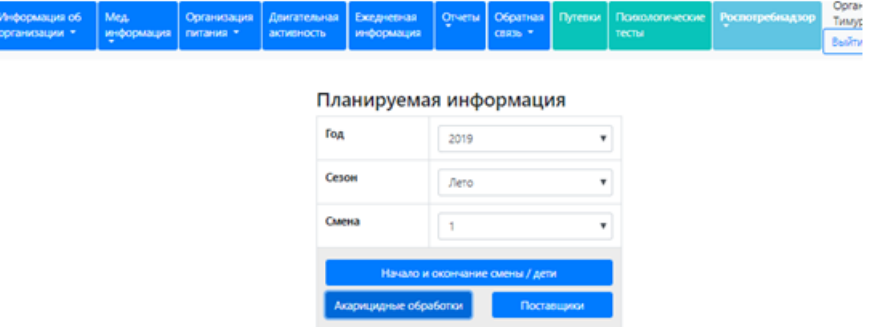

*Заполнение планируемой информации*

Новым блоком, введенным в 2019 г., является информация о планируемых и фактических поставщиках пищевых продуктов. Первоначально информация вносится в блок «ПЛАНИРУЕМАЯ» информация.

#### Планируемая информация

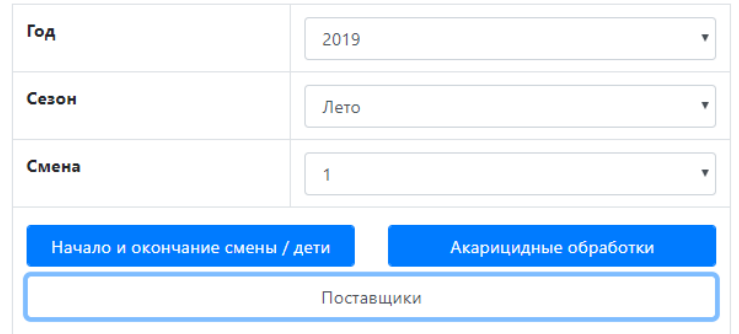

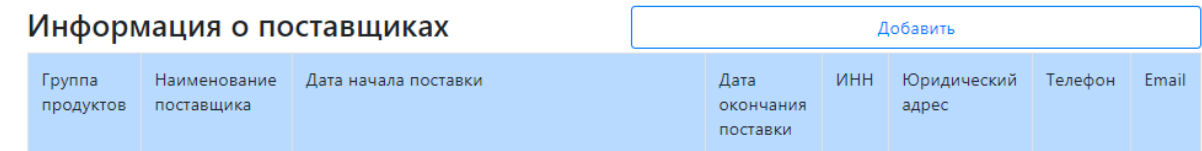

- **В скопировать данные из записи**
- $\mathcal{D}$  редактировать запись
- удалить запись

#### *Информация о поставщиках*

После заполнения планируемой информации по всем сменам, по факту для каждой смены (первая, вторая, третья, четвертая) указывается фактическая информация по срокам проведения смен и заехавшим детям, проведенным акарицидным обработкам, корректируются поставщики (если произошла их смена), по умолчанию информация при выводе на экран дублируется с планируемой.

Предусмотрена ПС процедура оценки поставщиков по пятибалльной системе.

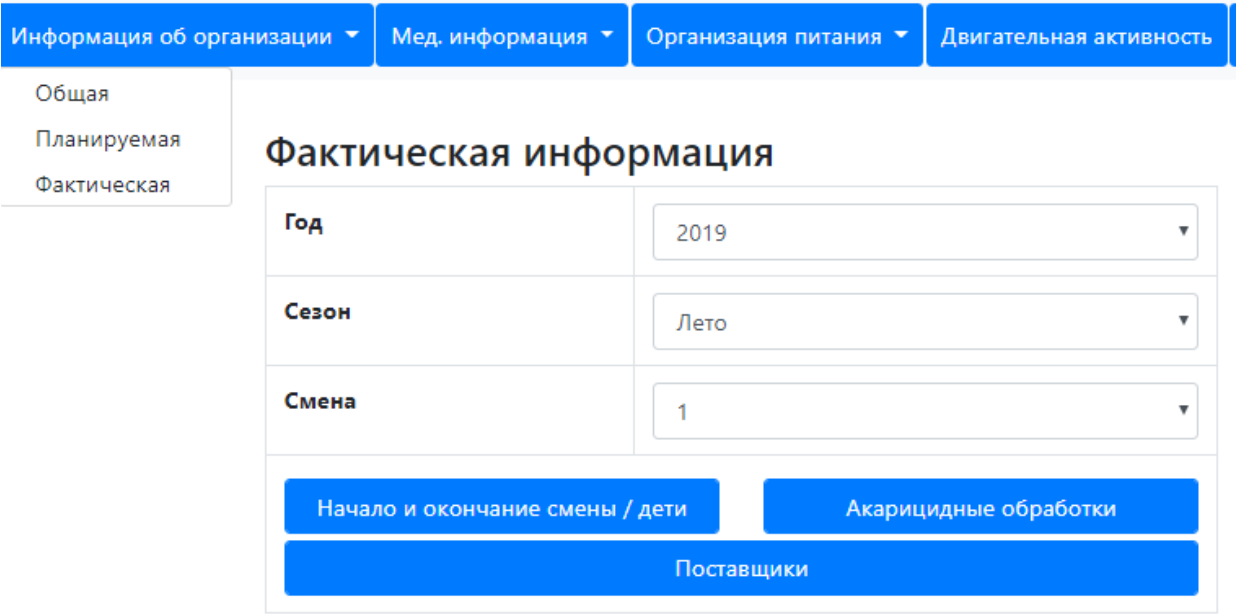

*Заполнение фактической информации*

Новый блок информации – двигательная активность детей. Он заполняется по типовому дню с учетом фактического режима дня.

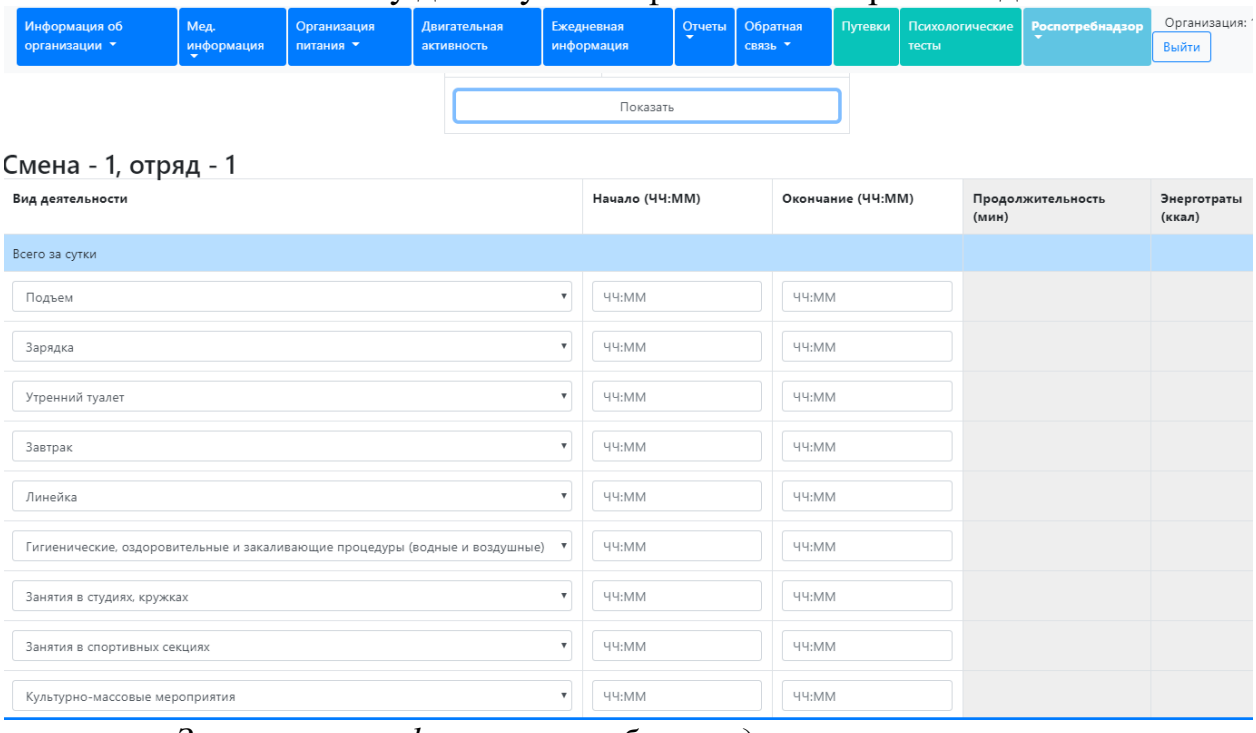

*Заполнение информации по блоку «двигательная активность»*

При внесении данных по режиму дня продолжительность в минутах и энерготраты детей рассчитываются в автоматическом режиме. Данный блок информации в логическом аспекте завязан на результатах медицинских осмотров детей и данных о росто-весовых показателях. Логический контроль предусматривает, что все виды деятельности должны укладываться в 1440 минут (24 часа).

Новым блоком информации также является ежедневно пополняемая информация.

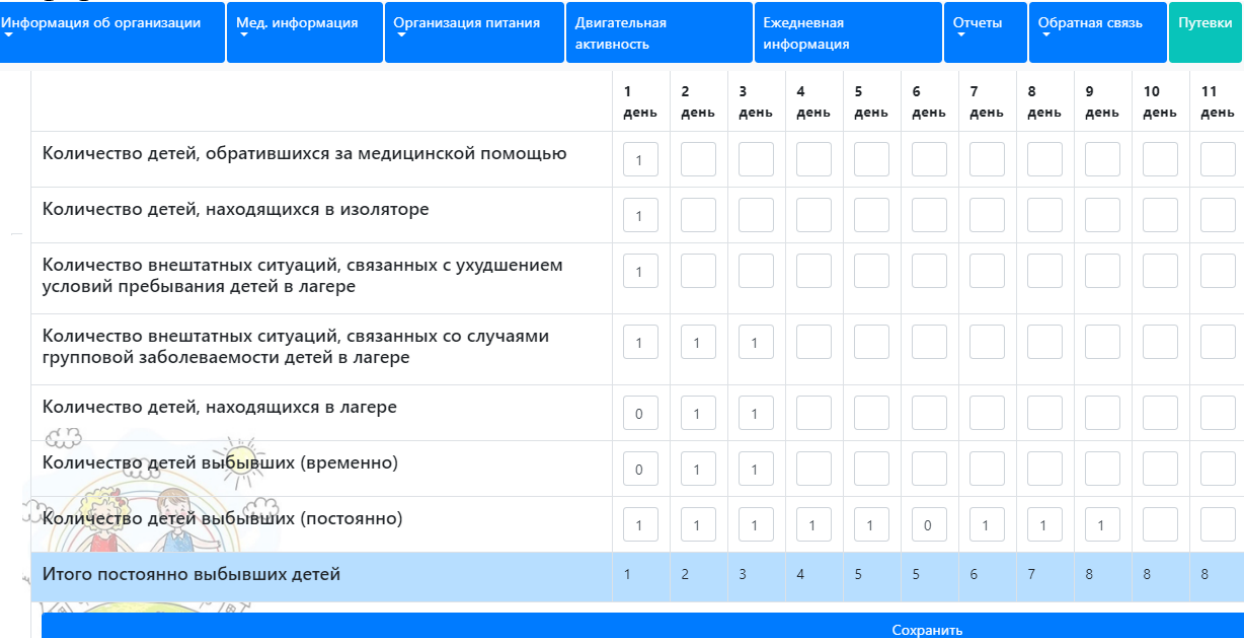

*Заполнение ежедневно пополняемой информации*

В число ежедневно-пополняемой информации отнесены данные о количестве детей обратившихся за медицинской помощью; о количестве детей, находящихся в изоляторе; о количестве внештатных ситуаций; о количестве детей находящихся в лагере на день отчета; о количестве детей, временно покинувших лагерь; о количестве детей выбывших из лагеря (постоянно), внештатным ситуациям. Общее число выбывших детей из лагеря рассчитывается автоматически по нарастающему итогу.

Каждая внештатная ситуация предусматривает расшифровку – пояснение. После внесения информации о внештатной ситуации (ситуаций, связанных с ухудшением условий пребывания детей; ситуаций, связанных с групповой заболеваемостью; ситуаций, связанных с нарушениями и замечаниями в поставках продуктов), данная информация в формате объявлений отражается у пользователей второго и третьего уровней. Дополнительно к этому, информация о ситуациях, связанных с нарушениями и замечаниями в поставках продуктов, в формате объявления визуализируется у всех пользователей первого уровня с целью оперативного принятия управленческих решений.

При входе в ПС для пользователей первого уровня в оперативном режиме будут отражаться в формате объявлений результаты лабораторноинструментального контроля - все пробы и замеры, не отвечающие гигиеническим требованиям (вода, почва, пищевые продукты, блюда, искусственная освещенность, микроклимат и т.д).

На первом уровне (уровне работы оздоровительной организации) предусмотрено формирование следующих отчетных данных:

- поотрядные списки детей, в том числе, имеющих хронические заболевания и требующих особого внимания со стороны медицинских работников, списков детей, нуждающихся в ЛФК,
- журнал результатов медицинских осмотров детей и оценки эффективности оздоровления;
- отчеты об эффективности оздоровления в поотрядном разрезе с детализацией причин отнесения детей к группе с отсутствием оздоровительного эффекта;
- отчеты о состоянии здоровья детей;
- информация для родителей об индивидуальной эффективности оздоровления по каждому ребенку с результатами медицинских осмотров на начало и окончание оздоровительной смены;
- информация о планируемых сроках и площадях акарицидных обработок и энтомологических обследований;
- информация о выполнении плана акарицидных обработок на заданный период времени, примененные препараты, эффективность обработок;
- отчет об организации питания;
- сводный отчет для территориальных органов Роспотребнадзора, региональных Министерств здравоохранения и органов координирующих организацию отдыха и оздоровления детей на

региональном уровне;

- отчет о планируемой информации по заездам и срокам;
- отчет по фактической информации по заездам и срокам;
- отчет по акарицидным обработкам;
- список поставщиков пищевых продуктов.

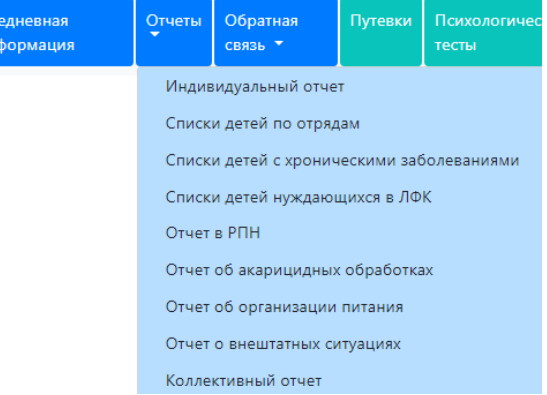

#### *Построение отчетов*

При формировании индивидуального отчета, необходимо выбрать его в строке отчетов, далее ввести данные по искомому ребенку, это может быть его номер в отряде в соответствии со списком, либо ФИО и номер отряда.

## Индивидуальный отчет

Ребёнок К. Антон, 2004 года рождения, физическое развитие - Гармоничное, группа здоровья - 1, группа занятий физкультурой - Основная. Отдохнул в лагере Тимуровец и на окончание смены: - рост составил 177 см (прибавка 1 см); - масса составила 76 кг (прибавка 0 кг); - сила правой руки 32 кг (прибавка 3 кг); - сила левой руки 37 кг (прибавка 1 кг); - жизненная ёмкость лёгких 4000 мл (прибавка 100 мл); Суммарно ребёнок по группе показателей, отражающих эффективность оздоровления, набрал 16.5 баллов из 20 возможных. Заключение: эффективность оздоровления 'Высокая' Обращение за медицинской помощью: не обращался.

Нахождение в изоляторе: не находился.

## *Индивидуальный отчет о результатах эффективности оздоровления конкретного ребенка*

ПС предусматривает возможность получения родителями из под программы получение информации об эффективности оздоровления своего ребенка.

ПС предусматривает возможность встраивания информации паспортных данных на детей, получивших путевки в лагерь с единого формата данных в Excel, а также с экспортного файла, формируемой специальными программными средствами на этапе внесения данных для оформления путевок.

В данном случае список детей формируется автоматически, предусматривается возможность добавления в него информации об отряде, далее встраивание в ПС. После чего информация попадает в блок медицинской информации, при этом повторное ее введение не требуется.

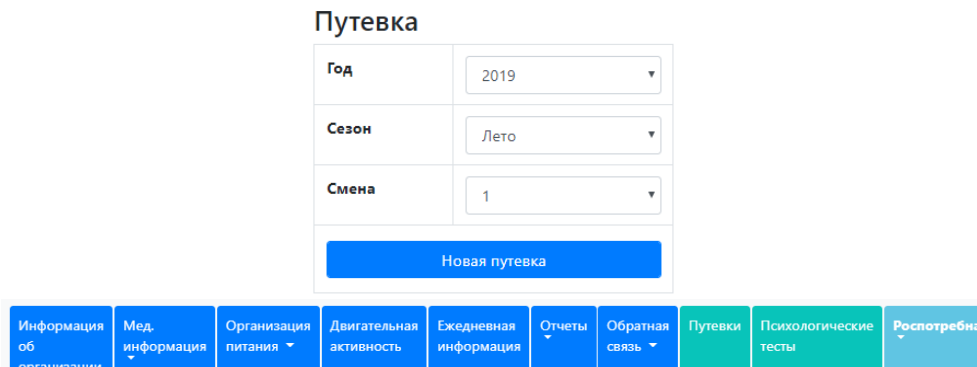

#### Заполнение информации

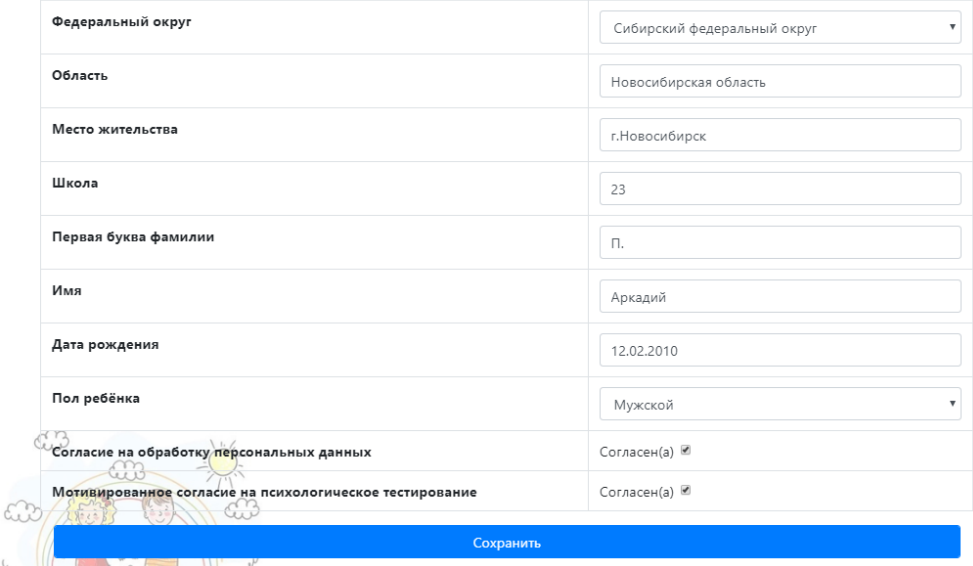

#### *Внесение данных на этапе оформления путевок*

С целью оперативного консультирования директоров лагерей и медицинских работников по возникающим в режиме работы вопросам была предусмотрена опция «вопросы-ответы», предусматривающая возможность задать вопрос, получить ответ, а также просмотреть заданные другими лагерями вопросы и полученные на них ответы.

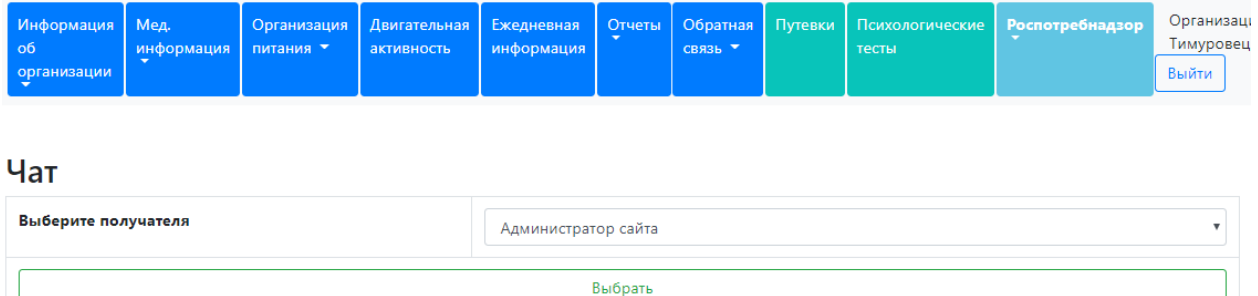

## *Внесение вопросов, просмотр ответов*

С целью оперативного информирования лагеря о результатах контрольно-надзорных мероприятий, лагерю предоставляется возможность просмотра результатов лабораторно-инструментального контроля, оценки недополученного оздоровительного эффекта.

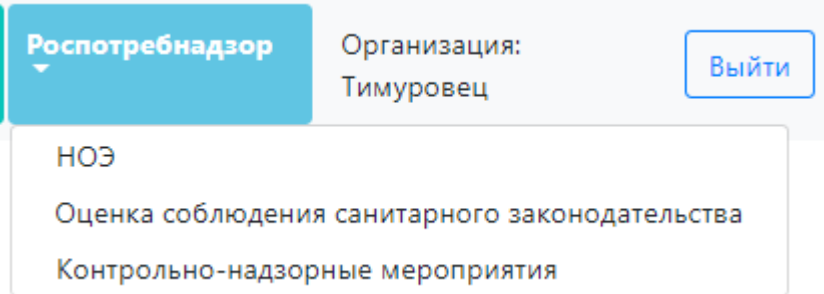

## *Просмотр результатов контрольно-надзорных мероприятий*

Лагерю предоставляется по согласованию с родителями возможность проведения психологических тестов с целью определения групп риска и психолого-педагогического сопровождения этих детей в ходе смены, а также оценки эффективности педагогических программ.

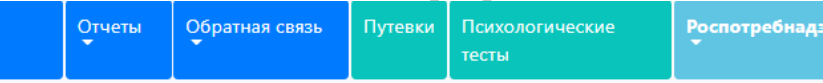

#### Психологические тесты

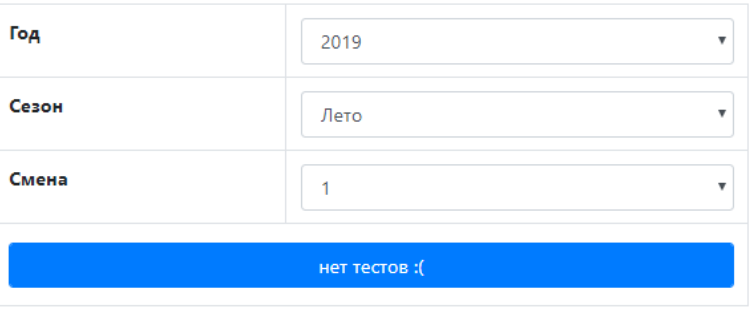

#### *Проведение психологических тестов*

3.2.2. Второй уровень – уровень территориального органа Роспотребнадзора. Роспотребнадзор вносит результаты контрольнонадзорных мероприятий, включая лабораторно-инструментальный контроль и меры административного воздействия, а также оценивает недополученный оздоровительный эффект посредством ответов на формализованные вопросы.

Уровень предусматривает возможность формирования отчетов о результатах контрольно-надзорных мероприятий, о НОЭ, о плотности лабораторного контроля, отчет об эффективности оздоровления и заболеваемости, организации питания, внештатным ситуациям и акарицидным обработкам.

| Психологические тесты | Роспотребнадзор ▼                                            |
|-----------------------|--------------------------------------------------------------|
|                       | Контрольно-надзорные мероприятия                             |
|                       | Оценка недополученного оздоровительного эффекта              |
|                       | Оценка соблюдения санитарного законодательства и законодател |
|                       | Результаты контрольно-надзорных мероприятий                  |
|                       | Оценка недополученного оздоровительного эффекта (по всем лаг |
|                       | Основные показатели                                          |

*Построение отчетов Роспотребнадзором*

Со второго уровня территориальный орган Роспотребнадзора может просматривать отчеты, которые формируются лагерем, а также ежедневную информацию.

Информация о внештатных ситуациях поступает на главный экран при загрузке программы в оперативном режиме.

3.2.3.Третий уровень – уровень координатора организации отдыха и оздоровления детей в субъекте Федерации, а также Минздрава, уполномоченного по правам ребенка. Функции – формирование отчетов по региону, просмотр данных первого и второго уровня. Органы управления здравоохранением на этом уровне могут просматривать информацию об эффективности оздоровления детей и заболеваемости, формировать

- р
- е
- г
- и
- о

н .4. Четвертый уровень - уровень администратора программы предусматривает а координацию работы в программе, актуализацию имеющихся сервисов, л формирование сводных отчетов по субъектам Федерации и объектамь участникам пилотного проекта внутри субъектов по всей совокупности н внесенных данных, баз данных по динамике показателей за период ы оздоровительной смены.

- е
- с т а н д а р т ы ф и з и ч е с к о г о р